#### **Umsatzsteuer ( MWST) Umstellung zum 01.07.2020 an der ER-390M**

- 1. Was muss vor der Änderung beachtet werden?
- 2. Was muss geändert werden?
- 3. Wie wird es durchgeführt?
- 1. Bevor Sie die MWST- Änderung an Ihrer Registrierkasse vornehmen, müssen Sie nach Ihrer letzten Registrierung, einen Z1 und Z2 Finanzbericht durchführen.
- 2. Für die ER-390M: Ändern des MWST- Satzes von 19% auf 16%. Ändern des Textes zum MWST- Satz.

**Alle folgenden Programmierungen führen Sie mit dem "C-Schlüssel" durch** 

- 3.0 Melden Sie einen Bediener an Schlüssel in "Reg-Modus **"**
- **3.0.1 ggf. Programmausdruck der Steuersätze Schlüssel in "PGM- Stellung" und drücken der Tasten**

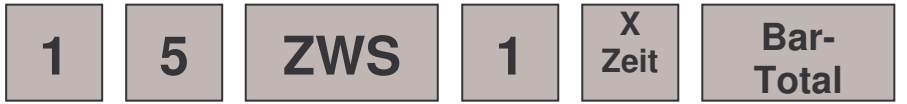

**3.1. Das Ausdrucken des Z1 ( Täglicher-Finanzbericht)**  Schlüssel in die "Z- Stellung" und drücken der Tasten

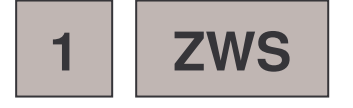

**3.2. Das Ausdrucken des Z2 ( Monatlicher-Finanzbericht)**  Schlüssel in die "Z- Stellung" und drücken der Tasten

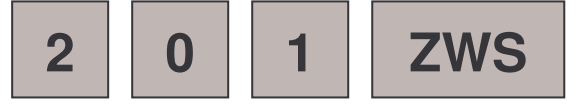

## **ER-390M**

### **3.3. Das Programmieren des neuen MWST- Satzes**

**3.3.1 Das Anlegen der Steuertaste 1,2,3, oder 4 (Funktionscode 174-177)** 

**Schlüssel in "S-Stellung" eine weiter als "PGM"** 

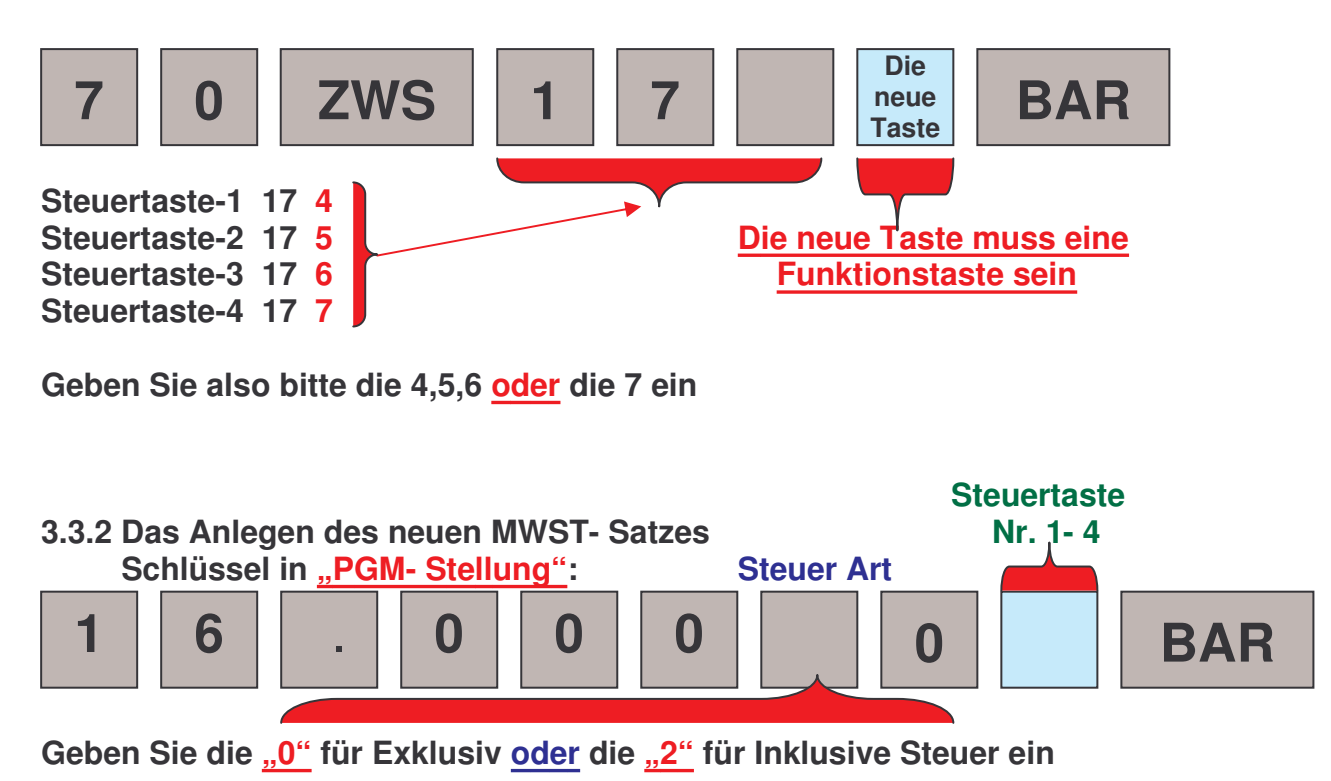

#### **3.3.3 ggf. das Ändern des Funktionstastentextes "STEUER1,2,3,4" von "MWST 19%" auf "MWST 16%" Schlüssel in "PGM- Stellung"**

**Programmieren Sie Option 1, wenn Ihre Tastatur auf Alphatastatur steht** 

**Programmieren Sie Option 2, wenn Ihre Tastatur auf Funktionscode steht** 

## **ER-390M**

**Falls Sie nicht Wissen sollten wie Ihre Tastatur eingestellt ist, drehen Sie den Schlüssel in die "PGM- Stellung" und drücken Sie** 

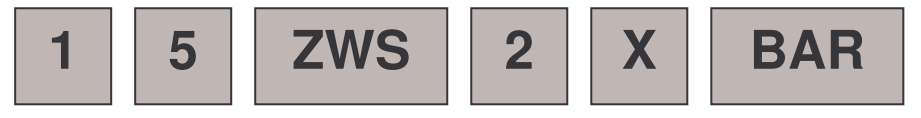

**Ein Systemoption Ausdruck erfolgt. Schauen Sie bei der Option "OVERLAY DISCRIPTOR" (vorletzte Zeile)** 

**Steht dort ein Y= YES dann Programmieren Sie nach Option 1, steht dort ein N= NO, programmieren Sie nach Option 2** 

# **Option 1:**

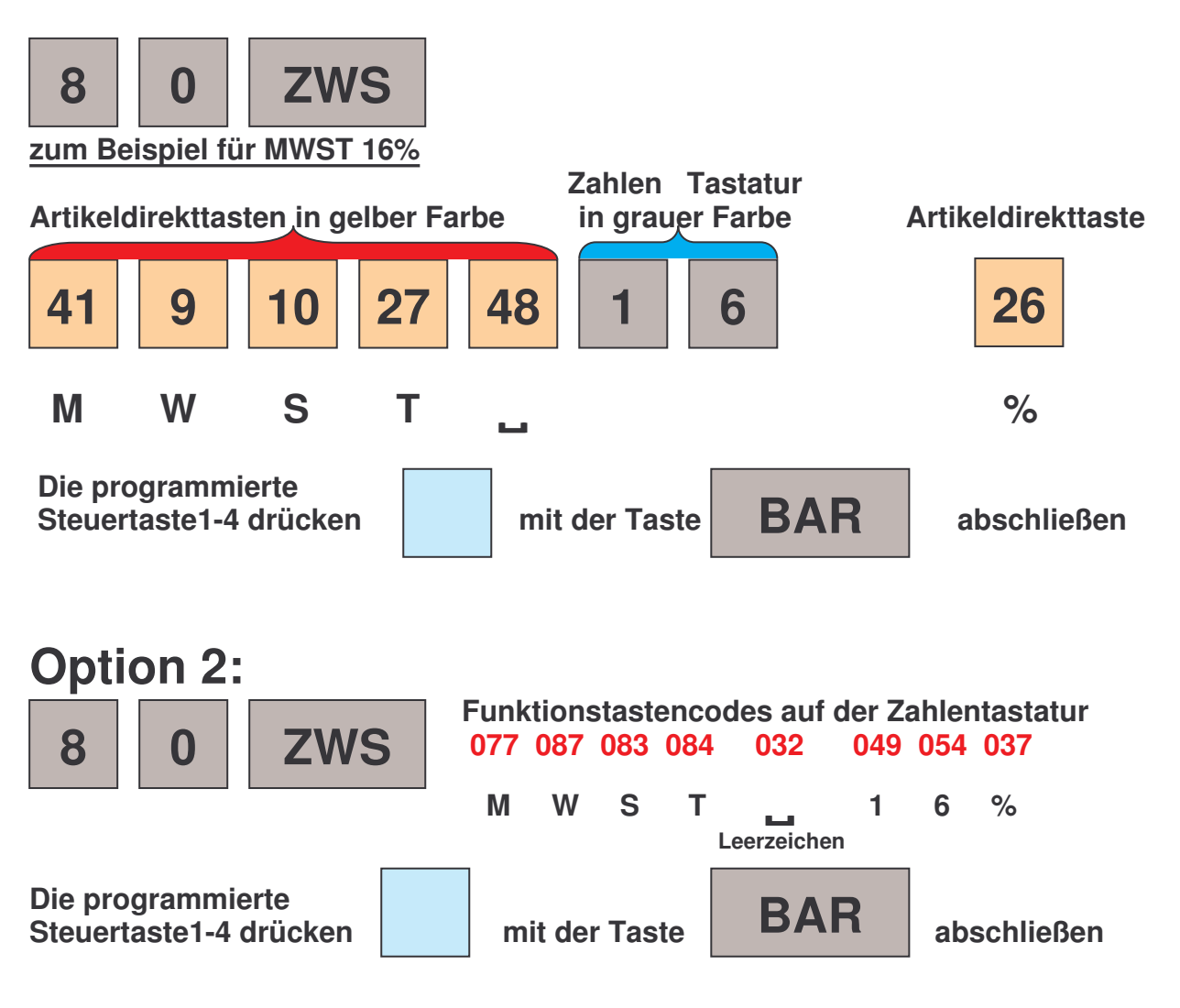

**Weitere Buchstaben und Zahlen finden Sie in der Programmieranleitung auf Seite 10**